# **Keyboard Shortcuts**

The following is a list of the short cut keys that can be used while in Graph View.

Even though this guide shows the short cut keys in upper-case, the software will respond regardless of case (for example, both **S** and **s** will toggle to the spectral graphs).

**Tip!** There may be times when the software does not appear to respond to the shortcut keys. Generally, this happens when the graph control does not have "focus." The solution is to click the graph, then press the shortcut key again.

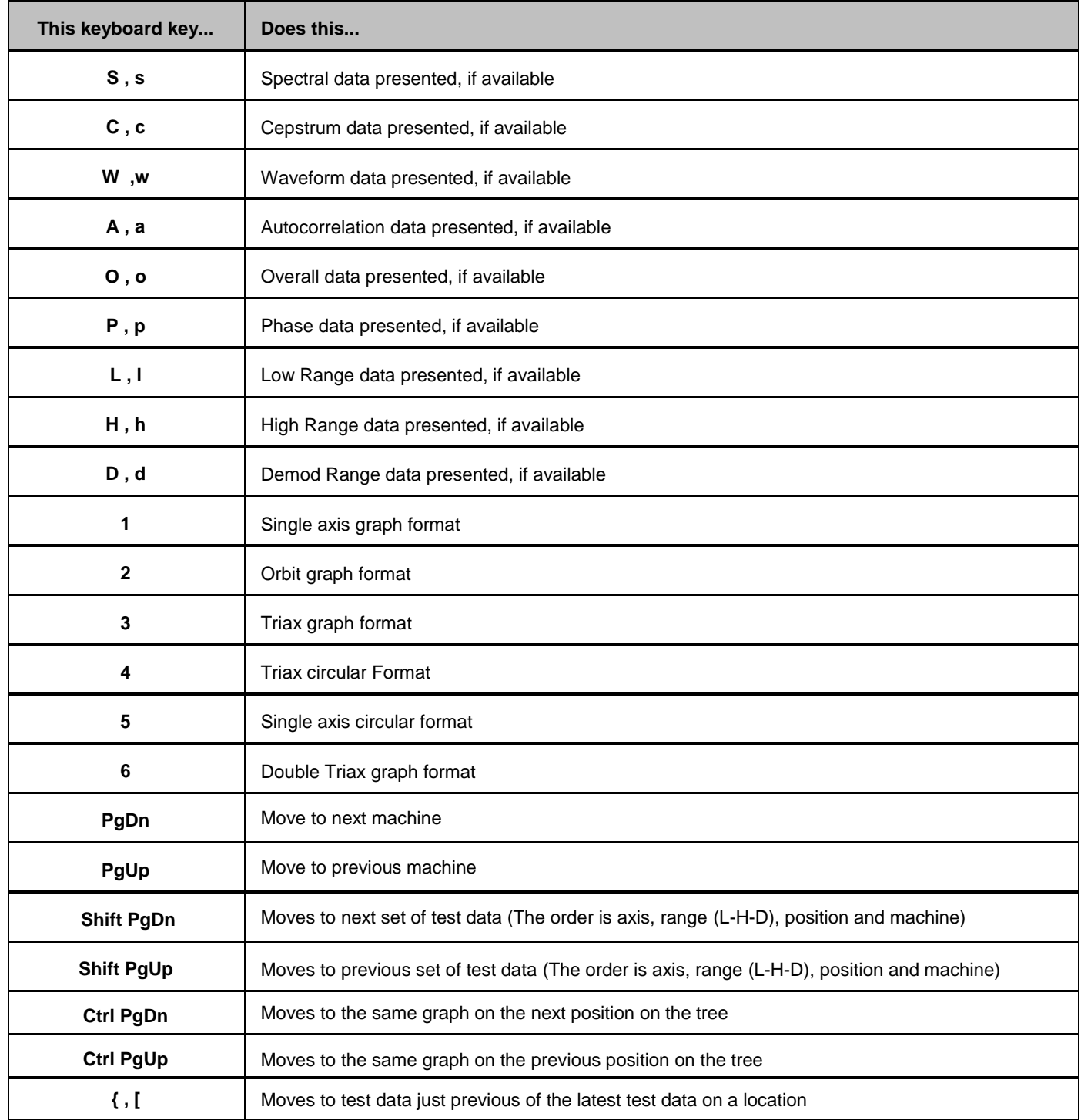

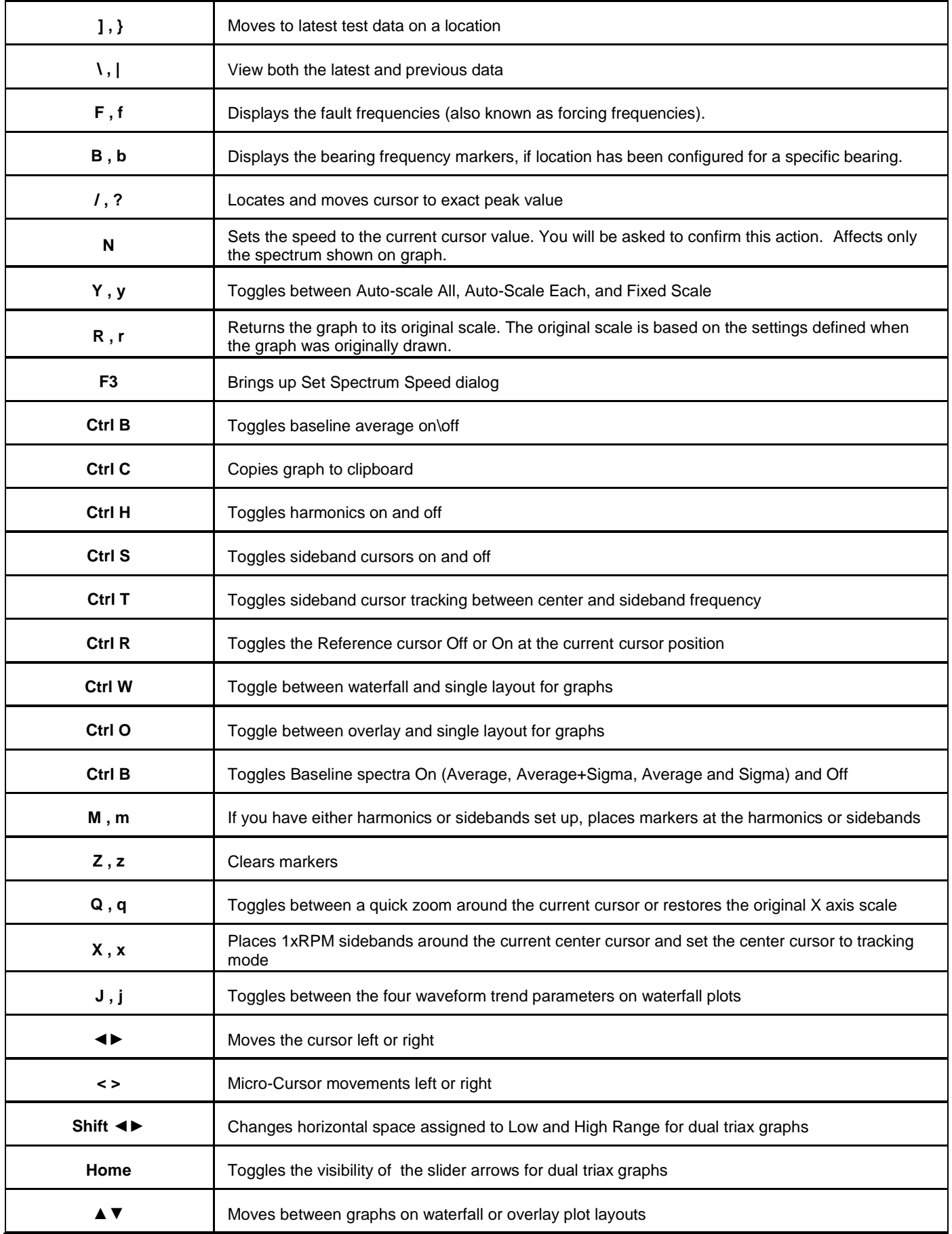

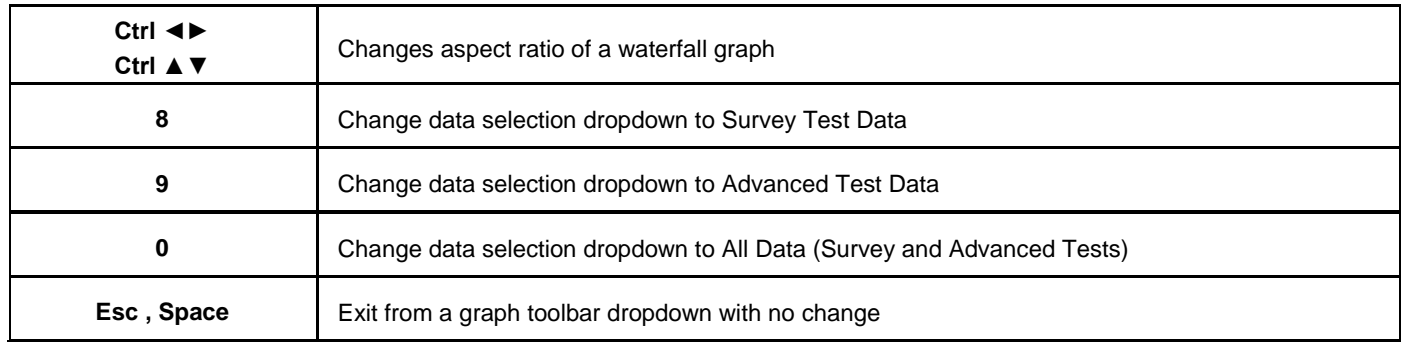

## **Tree Control Hotkeys –** These hotkeys functions utilize an Alt + Key format and work in all views.

![](_page_2_Picture_147.jpeg)

## **These are shortcut keys or menu option in any view, including the graphics view.**

![](_page_2_Picture_148.jpeg)

![](_page_3_Picture_123.jpeg)

**Control keys being used…** A, C, D, E, F, G, H, I, K, L, P, R, S, U, V, X, Z

#### **ALT keys being used…**

F, E, V, D, R, X, I, U, H, M, N, P, A, ?, **< >**, { }, **◄►, ▲▼, Home, End, Enter**

#### **Function keys being used…**

1, 2, 3, 4, 5, 9, 11, 12

F10 is not available